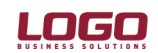

Ürün : İnsan Kaynakları / Bordro / Gold bordro Bölüm : Bordro / Raporlar

## BANKA ÖDEME EMİRLERİ

İnsan Kaynakları, Gold Bordro ve Bordro ürünleri dökümanda genel olarak İnsan Kaynakları ürünleri olarak ifade edilmektedir.

Maaş ödemelerinin banka üzerinden yapılması durumunda İK ürünlerinde Bordro/Raporlar bölümünden "Banka ödeme emirleri" kullanılmaktadır. Her bankanın kendi yapısına uygun farklı tasarımları ve farklı uygulamaları vardır. Bu nedenle her banka için İK ürünlerinde bu tasarımlar farklı dosyalar olarak bulunmaktadır. Tasarımların standart hali ....İK\resource\bankpay kataloğu .llx uzantılı dosyalarda bulunmaktadır. (Ykredbnk.llx, Isbank.llx..... v.b.) Bu tasarımları içerisinde kullanılan tanımlı alanların standardı da yine İK\resource\bankpay kataloğu altında Bankpaym.luv adlı dosyada bulunmaktadır.

Bankalar uygulamada bu emirleri txt dosya olarak istendiğinde İk ürünlerinde alanlar ekran ünitesi için tanımlanmamıştır. Alanlar sadece tablo tanımlarında belirlenmiştir.

Banka ödeme emirlerinde bankadan maaş alan personelin listelenmesi için dikkat edilmesi gereken iki nokta vardır;

- 1. Personelin, sicil kartında "Ödeme Şekli"nin "Banka" seçilmiş olması gereklidir.
- 2. Bu personelin ilgili dönemde puantaj kartı ve hesaplar pnceresinde + olarak "Net istihkak/ödenecek" tutarlarının bulunması gerekmektedir.

2005 yılından itibaren para birimimizin YTL(Yeni Türk Lirası) olarak düzenlenmesi nedeniyle bazı bankalar banka ödeme emri tasarımlarını değiştirmişlerdir. Tasarımı değişikliği bilgisi alınan ve İk ürünlerinde düzenleme yapılan bankalar şunlardır;

Yapı ve Kredi Bankası

İş Bankası

Garanti Bankası

Dışbank

Ürünlerimizde diğer bankaların tasarımları için bir değişiklik yapılmamıştır.

## BANKA ÖDEME EMİRLERİNİN HAZIRLANMASI

- 1. Kullanıcı rapor tasarımı seçim ekranı sağ mouse "Dosyadan ekle" seçeneğinden Đk\resource\bankpay kataloğundan gönderim yapılacak bankanın tasarımı (....llx uzantılı dosyalardan ilgili olan)seçilir.
- 2. Seçilen tasarım ekranda listelendikten sonra tasarımın içine girilerek "Tanımlı alanlar" bölümü tıklanır.
- 3. Sağ mouse "Dosyadan oku" seceneği ile İK\resource\bankpay kataloğundan bankpaym.luv dosyası seçilir ve tanımlı alanlar tasarıma aktarılmış olur. Bu işlemden sonra rapor tasarımı "Sakla" butonu kullanılarak tasarım kaydedilir.
- 4. İlgili tasarım "Kullanıcı rapor tasarımı" olarak rapor ekranında seçilir. Ünite "Ascıı dosya" olarak belirtilmelidir. txt dosyaya verilecek isim uzantısı(txt) ile belirtilmelidir. Örneğin;

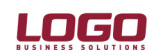

Ürün : İnsan Kaynakları / Bordro / Gold bordro Bölüm : Bordro / Raporlar

> mayıs2004maas.txt . Dosya ismi belirtilirken uzantısının belirtilmemesi, raporlama sırasında "Ascıı dosya oluşturulamadı" mesajı alınmasına neden olur.

- 5. Satır sonu "CR+ LF" olarak belirtilmelidir.
- 6. Diğer parametreler aşağıdaki ekranda olduğu gibi seçilmelidir.

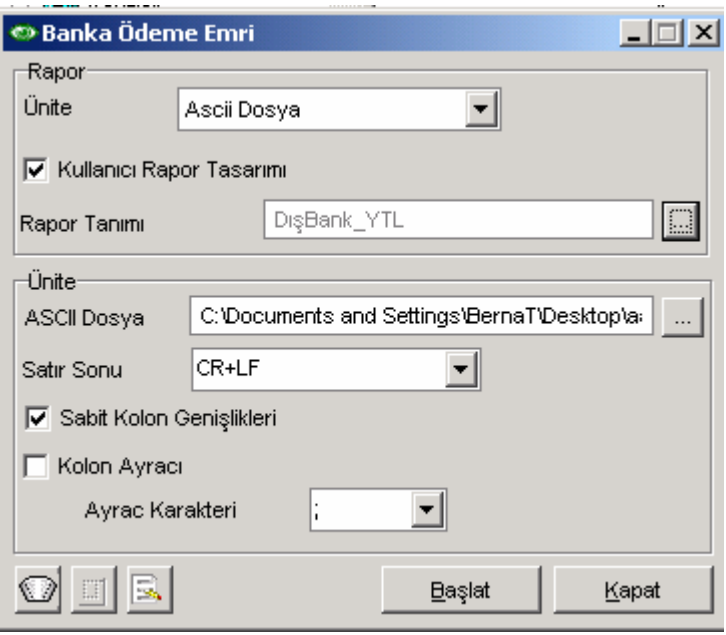

- 7. Bankaların ödeme emrinde istediği bir takım alanlar ürün içerisinde tutulmadığından, ödeme emri filtrelerine bu bilgilerin girişi yapılmalıdır. (Örneğin; Kontrol kodu, ödeme türü, kurum kodu (bankaların kurum için oluşturdukları kod), Açıklama v.b.) Filtrelerde bu bilgilerin kaydedilmemiş olması durumunda banka ödeme emrinde ilgili alanlar listelenmez.
- 8. Aralık 2004 dönemine ait banka ödeme emirlerinin, Ocak 2005 içerisinde bir tarihte bankaya gönderilmesi durumunda tutarlar TL olarak hesaplatılmış olmasına rağmen, emirde YTL olarak listlenmesi gerekmektedir. Bu nedenle filtrelerdeki "Gönderme tarihi" Ik 3.05.01, Gold Bordro ve Bordro 1.05.01 sürümlerinde aktif olarak kullanılmaya başlandı. Bu filtrenin kullanım seçenekleri;
	- $\circ$  Gönderme tarihi = 2005 yılını kapsayan bir tarih Rapor işlem tarihindeki puantajlarda değerler TL hesaplatılmış 2004 yılı bilgilerini içermesi durumunda, rapordaki tutarsal bilgiler YTL'ye dönüştürülerek listelenir.
	- $\circ$  Gönderme tarihi = 2004 yılını kapsayan bir tarih Rapor işlem tarihindeki puantajlarda değerler TL hesaplatılmış 2004 yılı bilgilerini içermesi durumunda, rapordaki tutarsal bilgiler TL olarak listelenir.
- 9. Banka ödeme emirlerinin YTL'ye uygun tasarımlarının kullanılması için;
	- o Eski tasarım ve tanımlı alanlar yedeklenmelidir(Tasarımın üzerinde ve tanımlı alanların içerisinde ayrı ayrı bu işlem yapılmaldır. Sağ mouse/dosyaya aktar seçeneği ile tasarım ve ve tanımlı alanlar istenilen bir kataloğa yedeklenir. )

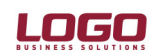

Ürün : İnsan Kaynakları / Bordro / Gold bordro Bölüm : Bordro / Raporlar

- o Eski tasarıma ait tanımlı alanlar, tanımlı alanlar bölümünden silinmelidir. (Eski tasarımlara ait tanımlı alanların rapor dosyasının silinmemesi yeni tanımlı alanlarla çakışmaya neden olacağı için silinmesi gereklidir.)
- o Kullanıcı rapor tasarımı bölümünde / sağ mouse seçeneklerden Dosya'dan ekle seçeneği ile ...\ik\resource\bankpay kataloğu altından kullanılmak istenen banka ödeme emri tasarımının ....\_YTL.llx şekli seçilmelidir. (Örneğin; Yapı ve Kredi bankası'na ait bankpay kataloğu altında iki tane tasarım bulunmaktadır. Ykredbnk.llx dosyası TL uygulamalarında kullanılan tasarımdır. Yapı ve Kredi bankasının YTL için değiştirmiş olduğu tasarım Ykredbnk\_YTL.llx adıyla bulunmaktadır.)
- o Programa aktarılan yeni tasarımın içerisinde tanımlı alanlar bölümünden YTL ile ilgili tanımlı alanlarında aktarılması gerekmektedir. Bunun için sağ mouse/dosyadan oku seçeneği ile...\ik\resource\bankpay kataloğu altından YTL\_BankPaym.luv dosyası seçilmelidir.